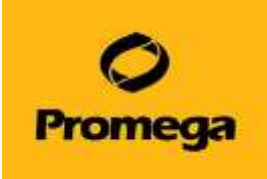

# **GloMax Explorer System**

## **メンテナンス方法**

Aperture とサンプルトレイ周辺は、定期的に洗浄を行ってください。

#### **サンプルトレイの洗浄**

- 1. メニューバーのドアボタンを選択し、サンプルトレイを出します。
- 2. サンプルトレイ周辺を、70%エタノールを染み込ませたペーパーでよごれをふき取ります。

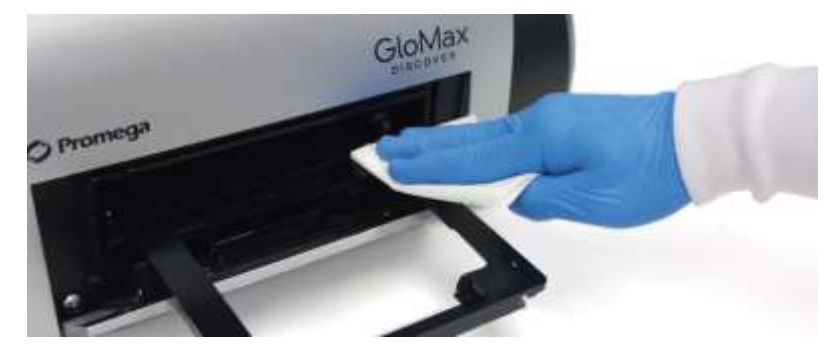

#### **Aperture の洗浄**

1. メニューバーの"Tool"から、"Aperture"を選択すると、Aperture Installed の画面が表示されます。

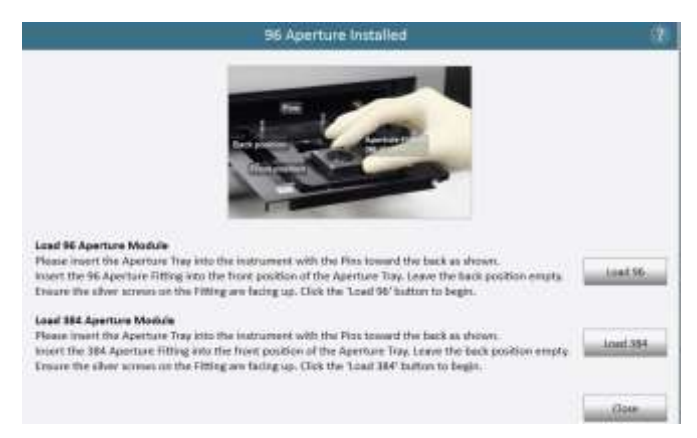

Aperture には、6~96 ウエルプレート用と 384 ウエルプレート用があります。

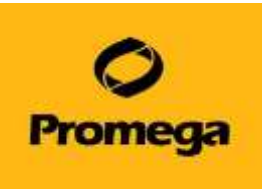

- 2. 【GloMax Explorer 本体に"6~96 ウエルプレート用"の Aperture がセットされている場合】 384 ウエル プレート用の Aperture を、下記のように Aperture Plate にセットします。
- 3. さらに、画面に従い、サンプルトレイに、この Aperture Plate をセットします。
- 4. "Load 384"を選択します。

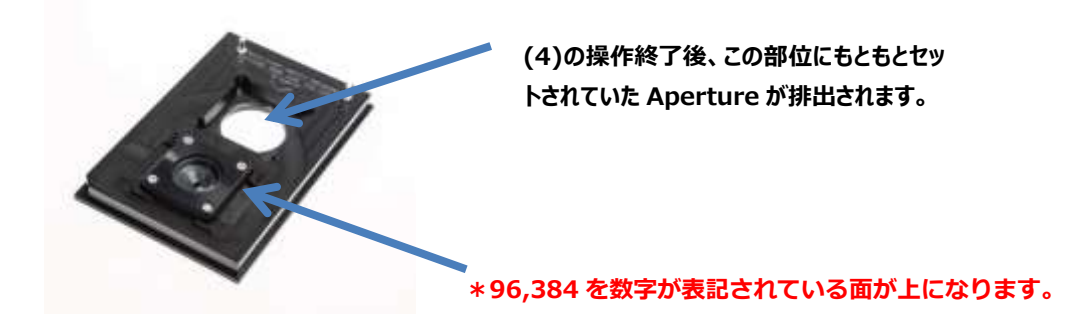

- 5. 自動的に Aperture が切替わったのち、サンプルトレイが排出されます。
- 6. "6~96 ウエルプレート用"の Aperture を Aperture Plate から取り出し、70%エタノールで洗浄します。
- 7. 上記(1)~(5)の操作を、"6~96 ウエルプレート用"の Aperture をセットするために行います。ただし、手 順 4 は、"Load 96"を選択します。

### **お問い合わせ先**

ご不明な点やご質問はこちらまで連絡してください。

## **プロメガ株式会社 テクニカルサービス部** 電話 03-3669-7980 FAX. 03-5614-6079 e-mail : prometec@jp.promega.com 〒103-0011

東京都中央区日本橋大伝馬町 14-15